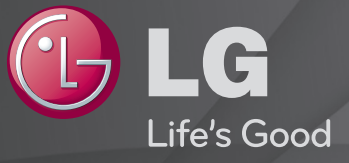

#### Hướng dẫn sử dụng Đây là 「Hướng dẫn sử dụng」 cài đặt trên TV.

Nội dung của hướng dẫn này có thể thay đổi mà không cần báo trước để cải tiến chất lượng.

## ❐ Cách xem thông tin chương trình

Bấm nút INFO.

Hiển thị thông tin về chương trình hiện tại và/hoặc thời gian hiện tại, v.v..

## ❐ Cách thiết lập các chương trình yêu thích

### SETTINGS ⇒ CÀI ĐĂT → Sửa chương trình

- 1 Bấm nút Q.MENU trên màn hình Sửa chương trình và chọn Kênh yêu thích nhóm.
- 2 Chon chương trình mong muốn.
- 3 Bấm nút FAV. Chương trình đã chọn sẽ được lưu vào mục yêu thích của bạn.

## ❐ Cách sử dụng Mục yêu thích

Bấm nút FAV.

Danh sách mục yêu thích sẽ xuất hiện. Chon chương trình yêu thích đã thiết lập trước mà bạn muốn từ Danh sách mục yêu thích A-D.

#### Bấm nút GUIDE.

#### [Chỉ trong Chế độ kỹ thuật số]

Thu thập thông tin về chương trình và thời gian phát sóng. Kiểm tra thời gian phát của chương trình mong muốn và đặt lịch xem.

## ❐ Tự động thiết lập chương trình

## SETTINGS ➾ THIẾT LẬP ➙ Tự động dò kênh

Tự động dò chương trình.

- 1 Chọn Quốc gia nơi TV được sử dụng. Cài đặt chương trình thay đổi tùy theo quốc gia bạn chọn. (Tùy theo quốc gia)
- 2 Bắt đầu tự động dò kênh.
- 3 Đặt tự động dò kênh theo hướng dẫn trên màn hình.
- ✎ Nếu nguồn đầu vào không được kết nối thích hợp, đăng ký chương trình có thể không hoạt động.
- ✎ Tự động dò kênh chỉ đặt chương trình hiện đang phát.
- ✎ Nếu Khóa hệ thống bật, một cửa sổ bật lên sẽ xuất hiện yêu cầu mật khẩu.

# ❐ Để sử dụng Chỉnh bằng tay SETTINGS ⇒ THIẾT LẬP → Chỉnh bằng tay

Điều chỉnh kênh thủ công và lưu kết quả.

Đối với truyền hình kỹ thuật số, có thể kiểm tra cường độ và chất lượng tín hiệu.

## ❐ Để chỉnh sửa chương trình

## SETTINGS ➾ THIẾT LẬP ➙ Chỉnh sửa chương trình

Chỉnh sửa chương trình đã lưu.

Đặt làm chương trình yêu thích, chặn/bỏ chặn chương trình, bỏ qua chương trình, v.v. của chương trình đã chọn.

#### Bấm nút TEXT.

#### [tùy thuộc vào quốc gia]

Teletext là dịch vụ miễn phí được đài truyền hình cung cấp. Dịch vụ này cung cấp thông tin dưới dạng văn bản về các chương trình TV, tin tức và thời tiết.

Bộ giải mã teletext của TV này có thể hỗ trợ các hệ thống SIMPLE, TOP và FASTEXT.

- Nút màu: Để chọn trang trước hoặc trang tiếp theo.
- Nút số: Nhập số trang mong muốn.
- $\cdot$  P $\Diamond$ : Để chọn trang trước hoặc trang tiếp theo.

❐ Chức năng Teletext đặc biệt

Bấm nút T. OPT.

Chọn menu Tùy chọn văn bản.

- $\Box$  Muc lục: Chon từng trang mục lục.
- $\equiv$  Thời gian: Khi xem một chương trình TV, hãy chon menu này để hiển thi thời gian ở góc trên bên phải màn hình.
- 国 Giữ: Dừng thay đổi trang tự động nếu trang teletext chứa từ 2 trang con trở lên.
- E? Hiển thị: Chọn menu này để hiển thị thông tin bị ẩn, chẳng hạn như đáp án cho câu đố hoặc trò chơi.
- EX Cập nhật: Hiển thị hình ảnh TV trên màn hình trong khi chờ đợi trang teletext mới.
- Ngôn ngữ [Chỉ ở chế độ kỹ thuật số] : Đặt ngôn ngữ cho Teletext.

#### Bấm nút GUIDE.

[Tùy theo quốc gia] [Chỉ ở chế độ kỹ thuật số]

Hệ thống này có MHEG (Nhóm chuyên gia mã hóa thông tin đa phương tiện và siêu phương tiện) để giúp bạn điều hướng qua tất cả các tùy chọn xem.

#### SETTINGS ⇒ TÙY CHON → Dich vu dữ liệu

[Tùy theo quốc gia]

Chức năng này cho phép người dùng chọn giữa MHEG (Teletext kỹ thuật số) và Teletext nếu đồng thời có cả hai dịch vụ.

Nếu chỉ có một trong hai dịch vụ, MHEG hoặc Teletext sẽ được bật bất kể bạn chọn tùy chọn nào.

#### SETTINGS → HÌNH ẢNH → Tỉ lệ khung hình

Chon tỉ lệ khung hình.

- 16:9: Đặt lại kích thước hình ảnh cho vừa với chiều rộng của màn hình.
- Chỉ quét: Hiển thị hình ảnh video ở kích thước gốc mà không xóa các cạnh của hình ảnh.
	- ✎ Tùy chọn Chỉ quét khả dụng ở chế độ DTV, Component, HDMI và DVI (trên 720p).
- Gốc: Khi TV thu được tín hiệu màn ảnh rộng, TV sẽ tự động thay đổi sang định dạng hình ảnh được phát.
- Rộng đầy đủ: Khi TV thu được tín hiệu màn ảnh rộng, TV sẽ để bạn điều chỉnh chiều ngang hoặc chiều dọc của hình ảnh theo tỉ lệ tuyến tính để lấp đầy toàn bộ màn hình. Video 4:3 và 14:9 được hỗ trợ ở chế độ toàn màn hình mà không có bất kỳ hiện tượng méo hình video nào qua đầu vào DTV. ✎ Ở chế độ DTV, chức năng Rộng đầy đủ khả dụng.
- 4:3: Đặt lại kích thước hình ảnh về chuẩn 4:3 trước đó.
- 14:9: Bạn có thể xem định dạng hình ảnh 14:9 hoặc chương trình TV thông thường ở chế độ 14:9. Màn hình 14:9 được xem theo cùng một cách với 4:3 nhưng được di chuyển lên và xuống.
- Thu phóng: Đặt lại kích thước hình ảnh cho vừa với chiều rộng màn hình. Phần trên và dưới của hình ảnh có thể bị cắt bớt.
- Thu phóng theo tỉ lệ chiếu rạp: Chọn Thu phóng theo tỉ lệ chiếu rạp khi bạn muốn phóng to hình ảnh theo tỉ lệ chính xác.
- ✎ Khi xem trên thiết bị bên ngoài, các trường hợp sau có thể làm hỏng hình ảnh:
	- Video có phụ đề tĩnh (chẳng hạn như tên mạng)
	- Chế độ tỉ lệ khung hình 4 : 3 trong một khoảng thời gian kéo dài Hãy cẩn trọng khi sử dụng các chức năng này.
- ✎ Kích thước hình ảnh khả dụng có thể thay đổi tùy theo tín hiệu đầu vào.
- ✎ Chế độ màn hình trên đầu vào HDMI-PC hoặc RGB-PC hiện chỉ có ở tỷ lệ 4:3 và 16:9. (Chỉ dành cho kiểu máy hỗ trợ kết nối với Máy tính)

#### [Tùy thuộc vào kiểu máy]

#### Bấm nút AV MODE.

Thiết lập HÌNH ẢNH / ÂM THANH được tối ưu hóa cho các chế độ AV khác nhau.

- Tắt: Vận hành với giá trị được đặt trong Menu HÌNH ẢNH / ÂM THANH.
- Rạp chiếu phim: Tối ưu hóa các cài đặt hình ảnh và âm thanh dành cho phim.
- Trò chơi: Tối ưu hóa các cài đặt hình ảnh và âm thanh dành cho trò chơi.

#### ❐ Cách điều chỉnh hình ảnh bằng Phần mềm tinh chỉnh hình ảnh

#### SETTINGS  $\Rightarrow$  HÌNH ẢNH  $\rightarrow$  Phần mềm tinh chỉnh hình ảnh II

Định cỡ và điều chỉnh cho chất lượng hình ảnh tối ưu bằng điều khiển từ xa và Phần mềm tinh chỉnh hình ảnh mà không cần thiết bị mẫu đắt tiền hoặc trợ giúp của chuyên gia.

Làm theo hướng dẫn trên màn hình để đạt được chất lượng hình ảnh tối ưu.

## **O** Cách chon Chế độ hình ảnh

#### $S$ ETTINGS  $\Rightarrow$  HÌNH ẢNH  $\rightarrow$  Chế độ hình ảnh

Chọn chế độ hình ảnh được tối ưu hóa cho môi trường xem hoặc chương trình.

- Eco/APS: [Tùy theo quốc gia] Tính năng Tiết kiệm năng lượng thay đổi cài đặt trên TV để giảm tiêu thụ điện.
- <del>[5] chuyên gia: Menu điều chỉnh chất lượng hình ảnh cho phép các chuyên gia và</del> người hâm mộ tận thưởng khả năng xem TV tốt nhất. Đây là menu điều chỉnh được cung cấp cho nhân viên điều chỉnh hình ảnh được ISF chứng nhận. (Biểu trưng ISF chỉ có thể được sử dụng trên các TV được ISF chứng nhận). ISFccc: Imaging Science Foundation Certified Calibration Control (Kiểm soát định cỡ

do tổ chức Imaging Science Foundation chứng nhận)

- ✎ Tùy thuộc vào tín hiệu đầu vào, phạm vi chế độ hình ảnh có sẵn có thể khác nhau.
- **►** *II* Chế đô chuyên gia dành cho nhân viên điều chỉnh hình ảnh để kiểm soát và tinh chỉnh bằng một hình ảnh cụ thể. Đối với hình ảnh bình thường, các hiệu ứng có thể không hiệu quả lắm

### ❐ Cách tinh chỉnh chế độ hình ảnh

SETTINGS  $\Rightarrow$  HÌNH ẢNH  $\rightarrow$  Chế đô hình ảnh  $\rightarrow$  Đèn màn hình / Đô tương phản / Độ sáng / Độ nét / Màu sắc / Sắc độ / Nhiệt độ màu.

Đầu tiên chọn một Chế độ hình ảnh mà bạn muốn.

- Đèn màn hình : Điều chỉnh độ sáng màn hình bằng cách thay đổi độ sáng của bảng điều khiển PDP.
- ✎ Tùy thuộc vào tín hiệu đầu vào hoặc các cài đặt hình ảnh khác, phạm vi các mục chi tiết để điều chỉnh có thể khác nhau.

## ❐ Cách thiết lập điều khiển nâng cao

#### SETTINGS  $\Rightarrow$  HÌNH ẢNH  $\rightarrow$  Chế đô hình ảnh  $\rightarrow$  Điều khiển nâng cao / Điều khiển chuyên gia

Định cỡ màn hình cho mỗi chế độ hình ảnh hoặc điều chỉnh cài đặt hình ảnh cho màn hình cụ thể. Đầu tiên chọn một Chế độ hình ảnh mà bạn muốn.

- Tương phản động: Điều chỉnh độ tương phản thành mức tối ưu theo độ sáng của hình ảnh.
- Màu sắc động: Điều chỉnh màu sắc để có màu sắc tự nhiên hơn.
- Màu da: Có thể thiết lập phổ màu da riêng để mang lại màu da như người dùng xác định.
- Màu cỏ: Có thể thiết lập phổ màu cỏ riêng (đồng cỏ, đồi, v.v...).
- Màu da trời : Màu da trời được thiết lập riêng.
- Gamma: Thiết lập đường cong phân cấp theo ngõ ra của tín hiệu hình ảnh có liên quan đến tín hiệu đầu vào.
- Gam màu: Chọn khoảng màu có thể hiển thị.
- Nâng cao độ sắc nét: Hiển thị các cạnh rõ ràng và phân biệt nhưng tự nhiên của video.
- Mẫu nâng cao: Các mẫu được sử dụng để điều chỉnh nâng cao
- Bộ lọc màu: Bộ lọc là một phổ màu cụ thể trong màu RGB để tinh chỉnh độ bão hòa của màu và sắc độ một cách chính xác.
- Nhiệt độ màu: Điều chỉnh tông chung của màn hình theo ý muốn. Trong Chế độ nâng cao, có thể thiết lập tinh chỉnh chi tiết qua phương pháp Gamma, v.v.
- Hệ thống quản lý màu: Đây là một hệ thống mà các chuyên gia sử dụng khi họ điều chỉnh màu bằng một mẫu thử nghiệm. Họ có thể chọn từ sáu vùng màu (Đỏ / Lục / Lam / Lục lam / Đỏ sen / Vàng) mà không ảnh hưởng đến các màu khác. Đối với hình ảnh thông thường, việc điều chỉnh có thể không mang lại những thay đổi về màu sắc đáng kể.
- ✎ Tùy thuộc vào tín hiệu đầu vào hoặc các cài đặt hình ảnh khác, phạm vi các mục chi tiết để điều chỉnh có thể khác nhau.

## ❐ Cách thiết lập tùy chọn hình ảnh bổ sung

SETTINGS  $\Rightarrow$  HÌNH ẢNH  $\rightarrow$  Chế đô hình ảnh  $\rightarrow$  Tùy chon hình ảnh

Điều chỉnh cài đặt chi tiết cho hình ảnh.

- Giảm nhiễu: Giảm nhiễu màn hình trong video.
- Giảm nhiễu MPEG: Giảm nhiễu do nén video kỹ thuật số.
- Mức đen: Điều chỉnh độ sáng hoặc độ tối của màn hình để phù hợp với mức đen của đầu vào hình ảnh bằng cách sử dụng độ đen (mức đen) của màn hình.
- Phim thực: Tối ưu hóa màn hình để xem phim.
- Bảo vệ mắt khi chuyển động nhanh: [Tùy thuộc vào kiểu máy] Tiết kiệm năng lượng bằng cách điều chỉnh độ sáng tương ứng với di chuyển hình ảnh trên màn hình.

## ❐ Cách thiết lập lại cài đặt hình ảnh

#### SETTINGS  $\Rightarrow$  HÌNH ẢNH  $\rightarrow$  Chế đô hình ảnh  $\rightarrow$  Thiết lập lại hình ảnh

Thiết lập lại cài đặt hình ảnh mà người dùng tùy chỉnh.

Mỗi chế độ hình ảnh đều được thiết lập lại. Chọn chế độ hình ảnh bạn muốn thiết lập lại.

### SETTINGS → HÌNH ẢNH → Tiết kiệm năng lượng

Giảm mức tiêu thụ năng lượng bằng cách điều chỉnh độ sáng của màn hình.

- Tắt : Tắt chế độ Tiết kiệm năng lượng.
- Tối thiểu / Trung bình / Tối đa : Áp dụng chế độ Tiết kiệm năng lượng đã thiết lập trước.
- Tắt màn hình : Màn hình bị tắt và chỉ phát âm thanh. Bấm bất kỳ nút nào trên điều khiển từ xa để bật lại màn hình.

### ❐ Cách sử dụng Chế độ âm thanh

#### SETTINGS  $\Rightarrow$  ÂM THANH  $\rightarrow$  Chế độ âm thanh

Điều chỉnh âm thanh TV sang mức tối ưu theo chế đô âm thanh đã chọn.

- Chuẩn : Phù hợp cho tất cả các loại video
- Âm nhạc / Rạp chiếu phim / Thể thao / Trò chơi : Thiết lập âm thanh được tối ưu hóa cho một loại cụ thể.

## ❐ Để điều chỉnh chức năng Cài đặt của người dùng SETTINGS ⇒ ÂM THANH → Chế độ âm thanh → Cài đặt của người dùng Điều chỉnh âm lượng thành mức mà bạn chọn bằng EQ người dùng.

• Thiết lập lại : Đặt lại tùy chọn âm thanh mà người dùng đã thay đổi.

❐ Để sử dụng loa TV SETTINGS  $\Rightarrow$  AM THANH  $\rightarrow$  Am thanh ra  $\rightarrow$  Loa TV Âm thanh phát ra qua loa TV.

Dề sử dụng loa ngoài SETTINGS  $\Rightarrow$  ÂM THANH  $\rightarrow$  Âm thanh ra  $\rightarrow$  Loa ngoài (Quang học) [Chỉ có cho các kiểu máy có cổng quang học.] Âm thanh phát ra qua loa được kết nối với cổng quang.

✎ SimpLink được hỗ trợ.

❓ Để sử dụng Xuất Âm thanh kỹ thuật số SETTINGS  $\Rightarrow$  ÂM THANH  $\rightarrow$  Âm thanh ra  $\rightarrow$  Loa ngoài (Quang học)  $\rightarrow$ Âm thanh kỹ thuật số [Tùy thuộc vào kiểu máy] Thiết lập Xuất Âm thanh kỹ thuật số.

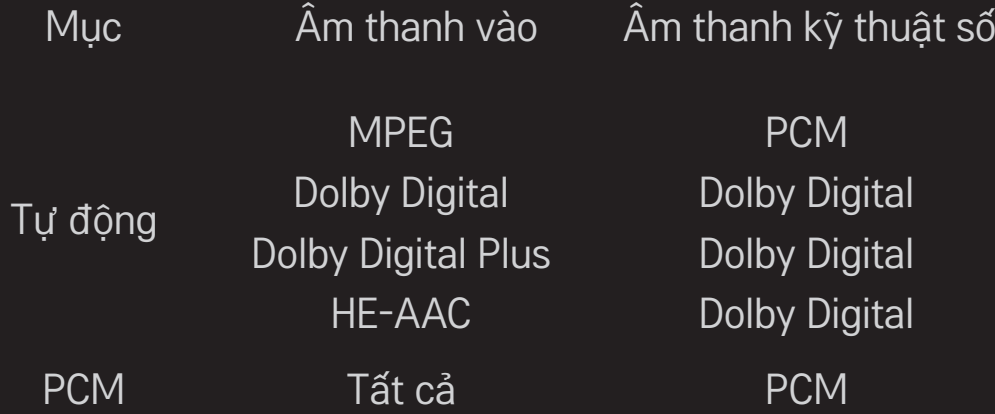

❐ Để kết nối và sử dụng thiết bị âm thanh LG

SETTINGS  $\Rightarrow$  ÂM THANH  $\rightarrow$  Âm thanh ra  $\rightarrow$  Đồng bộ hóa Âm thanh LG (Quang)

[Chỉ có cho các kiểu máy có cổng quang học.]

Kết nối thiết bị âm thanh LG với có logo Sound với cổng đầu ra âm thanh kỹ thuật số quang.

Thiết bị âm thanh LG cho phép bạn tân hưởng âm thanh mạnh mẽ phong phú một cách dễ dàng.

# ❐ Để sử dụng Âm thanh vòm ảo

#### SETTINGS  $\Rightarrow$  ÂM THANH  $\rightarrow$  Âm thanh vòm ảo

Công nghệ xử lý âm thanh độc quyền của LG cho phép âm thanh vòm như 5.1ch từ hai loa.

✎ Nếu Lọc tiếng ll được đặt thành BẬT, Âm thanh vòm ảo sẽ không được chọn.

# ❐ Để điều chỉnh chức năng Lọc tiếng ll SETTINGS → ÂM THANH → Lọc tiếng II

Tăng độ trong của âm thanh từ TV.

❐ Để đặt Tự điều chỉnh âm lượng SETTINGS → ÂM THANH → Tự điều chỉnh âm lượng Tự điều chỉnh âm lượng thành Bật. Đầu ra âm lượng khác nhau tùy từng kênh khác nhau được tự động điều chỉnh để xem TV được thuận tiện khi nhấp vào các kênh khác nhau.

## □ Để đồng bộ hóa âm thanh và video SETTINGS  $\Rightarrow$  ÂM THANH  $\rightarrow$  Đồng bộ hóa AV Điều chỉnh

Để đồng bộ hóa video và âm thanh trực tiếp khi chúng không khớp nhau. Nếu bạn đặt Đồng bộ hóa AV Điều chỉnh thành BẬT, bạn có thể điều chỉnh đầu ra âm thanh (Loa TV hoặc SPDIF) theo hình ảnh trên màn hình.

Dễ điều chỉnh cân bằng âm thanh SETTINGS → ÂM THANH → Cân bằng Điều chỉnh cân bằng âm thanh trái/phải.

## ❐ Để sử dụng chức năng Sound Optimizer SETTINGS  $\Rightarrow$  ÂM THANH  $\rightarrow$  Sound Optimizer

Cho phép âm thanh tối ưu hóa để lắp đặt TV tùy chỉnh.

- Bình thường : Chế độ âm thanh bình thường.
- Loại giá gắn vào tường : Tối ưu hóa âm thanh cho TV gắn vào tường.
- Loại bệ : Tối ưu hóa âm thanh cho TV gắn vào bệ.

## ❐ Cài đặt âm thanh DTV

#### SETTINGS  $\Rightarrow$  ÂM THANH  $\rightarrow$  Cài đặt âm thanh DTV

[Tùy thuộc vào kiểu máy]

Khi một tín hiệu đầu vào gồm có các tín hiệu âm thanh khác nhau, chức năng này cho phép bạn chọn loại âm thanh bạn muốn.

Nếu đặt thành TƯ ĐÔNG thì thứ tự tìm kiếm là HE-AAC  $\rightarrow$  Dolby Digital+  $\rightarrow$ Dolby Digital  $\rightarrow$  MPEG và đầu ra được tạo ở Định dạng âm thanh đầu tiên được tìm thấy.

- ✎ Chỉ ở Ý/Latvia/Lithuania, thứ tự tìm kiếm là HE-AAC → Dolby Digital+ →  $MPEG \rightarrow Dolby Digital.$
- ✎ Nếu Định dạng âm thanh được chọn không được hỗ trợ, một Định dạng âm thanh khác có thể được sử dụng cho đầu ra.
❐ Cách chọn ngõ vào bên ngoài

Bấm nút INPUT.

Chọn ngõ vào bên ngoài.

✎ Sửa tên thiết bị: Bạn có thể sửa tên của thiết bị bên ngoài được kết nối với cổng ngõ vào bên ngoài.

### ❐ Cách sử dụng SIMPLINK

SIMPLINK là một tính năng cho phép bạn kiểm soát và quản lý nhiều thiết bị đa phương tiện khác nhau một cách thuận tiện chỉ bằng điều khiển từ xa của TV qua menu SIMPLINK.

- 1 Kết nối đầu ra HDMI IN của TV với đầu ra HDMI của thiết bị SIMPLINK bằng cáp HDMI.
- [Tùy thuộc vào kiểu máy] Đối với các thiết bị rạp hát tại nhà có chức năng SIMPLINK, kết nối các đầu ra HDMI như trên và sử dụng cáp quang để kết nối Đầu ra âm thanh kỹ thuật số quang từ TV với Đầu vào âm thanh kỹ thuật số quang của thiết bị SIMPLINK.
- 2 Chọn INPUT ➾ SimpLink. Cửa sổ menu SIMPLINK sẽ xuất hiện.
- 3 Trong cửa sổ Thiết lập SIMPLINK, thiết lập chức năng SIMPLINK thành Bật.
- 4 Trong cửa sổ menu SIMPLINK, chon thiết bị ban muốn kiểm soát.
- ✎ Chức năng này chỉ tương thích với các thiết bị có biểu trưng SIMPLINK.
- ✎ Để sử dụng chức năng SIMPLINK, bạn cần sử dụng cáp HDMIⓇ tốc độ cao (có thêm tính năng CEC (Điều khiển thiết bị điện tử tiêu dùng)). Cáp HDMIⓇ tốc độ cao được kết nối với chân số 13 để trao đổi thông tin giữa các thiết bị.
- ✎ Nếu bạn chuyển sang ngõ vào khác, thiết bị SIMPLINK sẽ dừng.
- ✎ Nếu thiết bị của bên thứ ba có chức năng HDMI-CEC cũng được sử dụng, thiết bị SIMPLINK có thể không hoạt động bình thường.
- ✎ [Tùy thuộc vào kiểu máy] Nếu bạn chọn hoặc phát đa phương tiện từ thiết bị có chức năng rạp hát tại nhà, Loa HT sẽ tự động được kết nối. Hãy đảm bảo kết nối với cáp quang (được bán riêng) để sử dụng chức năng Loa HT.

#### □ Mô tả chức năng SIMPLINK

- Phát trực tiếp: Phát ngay thiết bị đa phương tiện trên TV.
- Chon thiết bị đa phương tiên: Chon thiết bị mong muốn qua menu SIMPLINK để kiểm soát ngay thiết bị từ màn hình TV.
- Phát lại đĩa: Quản lý thiết bị đa phương tiện bằng điều khiển từ xa của TV.
- Tắt nguồn tất cả các thiết bị: Khi bạn tắt TV, tất cả các thiết bị được kết nối sẽ tắt.
- Đồng bộ hóa nguồn bật: Khi thiết bị có chức năng SIMPLINK kết nối với cổng HDMI bắt đầu phát, TV sẽ tự động bật.
- Loa: Chon loa trên thiết bị rạp hát tại nhà hoặc TV.

❐ Cách sử dụng Bộ hẹn giờ tắt SETTINGS ⇒ THỜI GIAN → Bộ hẹn giờ tắt Tắt TV sau số phút đã thiết lập trước. Để hủy Bộ hẹn giờ tắt, chọn Tắt.

### ❐ Cách thiết lập thời gian hiện tại

#### $SETTINGS \Rightarrow THÖI GIAN \rightarrow Dõng hõ$

Kiểm tra hoặc thay đổi thời gian trong khi xem TV.

- Tự động : Đồng bộ hóa đồng hồ TV với thông tin thời gian kỹ thuật số do đài truyền hình gửi.
- Thủ công : Thiết lập thời gian và ngày một cách thủ công nếu thiết lập tự động không tương ứng với thời gian hiện tại.

### ❐ Cách thiết lập TV bật và tắt tự động

#### SETTINGS  $\Rightarrow$  THỜI GIAN  $\rightarrow$  Thời gian bật / Thời gian tắt

Thiết lập Thời gian bật / tắt.

Chọn Tắt khi Lặp lại để ngừng Thời gian bật / Thời gian tắt.

✎ Để sử dụng Thời gian bật / Thời gian tắt, hãy thiết lập đúng thời gian hiện tại.

✎ Ngay cả khi chức năng Thời gian bật được bật, TV sẽ tắt tự động sau 120 phút khi không có nút nào được bấm trong thời gian đó.

# ❐ Cách thiết lập mật khẩu  $SETTINGS \Rightarrow KHOA \rightarrow Dät$  mật khẩu

Thiết lập hoặc thay đổi mật khẩu của TV.

✎ Mật khẩu ban đầu được thiết lập là 「0000」. Khi Quốc gia được chọn là Pháp, mật khẩu không phải là 「0000」 mà là 「1234」. Khi Quốc gia được chọn là Pháp, không thể thiết lập mật khẩu là 「0000」.

### ❐ Cách khóa hệ thống

#### SETTINGS → KHÓA → Hệ thống đã khóa

Khóa kênh đã chọn hoặc ngõ vào bên ngoài.

Đầu tiên, thiết lập Hệ thống đã khóa thành Bật.

• Chặn chương trình : Chặn các chương trình có nội dung không phù hợp với trẻ em. Có thể chọn chương trình nhưng màn hình sẽ trống và âm thanh bị tắt. Để xem chương trình đã khóa, hãy nhập mật khẩu.

- Chỉ dẫn : Chức năng này hoạt động theo thông tin từ đài phát. Do đó, nếu tín hiệu có thông tin không chính xác, chức năng này không hoạt động. Ngăn không cho trẻ em xem các chương trình TV dành cho người lớn nhất định theo giới hạn phân loại được thiết lập. Nhập mật khẩu để xem chương trình bị chặn. Phân loại khác nhau theo quốc gia.
- Khóa đầu vào: Chăn nguồn ngõ vào.

❐ Cách sử dụng Khóa phím SETTINGS  $\Rightarrow$  KHÓA  $\rightarrow$  Khóa bàn phím

Khóa các nút điều khiển trên TV.

- ✎ Chức năng Khóa phím vẫn giữ nguyên ngay cả trong trường hợp bị cắt điện hoặc dây điện bị rút khỏi ổ cắm chìm ở tường.
- ✎ Chỉ có thể thiết lập chức năng Khóa phím bằng điều khiển từ xa, chứ không thể thiết lập bằng nút trên TV.
- ✎ Mặc dù Khóa bàn phím được thiết lập thành BẬT, các nút của TV có thể bật nguồn.

#### SETTINGS ➾ TÙY CHỌN ➙ Ngôn ngữ(Language)

Bạn có thể chọn ngôn ngữ của menu hiển thị trên màn hình và đài phát âm thanh kỹ thuật số.

- Ngôn ngữ Menu (Language) : Chọn một ngôn ngữ cho văn bản hiển thị.
- Ngôn ngữ âm thanh [Chỉ ở Chế đô kỹ thuật số]: Chon ngôn ngữ mong muốn khi xem đài phát kỹ thuật số có chứa một số ngôn ngữ giọng nói.
- Phụ đề [Chỉ ở Chế đô kỹ thuật số]: Sử dụng chức năng Phụ đề khi hai hoặc nhiều ngôn ngữ phụ đề được phát.
	- ✎ Nếu dữ liệu phụ đề ở ngôn ngữ được chọn không được phát thì phụ đề ở ngôn ngữ mặc định sẽ hiển thị.
- Ngôn ngữ văn bản [Chỉ ở Chế độ kỹ thuật số] : Sử dụng chức năng Ngôn ngữ văn bản khi hai hoặc nhiều ngôn ngữ văn bản được phát.
	- ✎ Nếu dữ liệu văn bản từ xa ở ngôn ngữ được chọn không được phát thì ngôn ngữ văn bản mặc định sẽ hiển thị.
	- ✎ Nếu bạn chọn sai nước sở tại, văn bản từ xa có thể không xuất hiện đúng trên màn hình và một số vấn đề có thể xảy ra trong thao tác với văn bản từ xa.

#### $SET TINGS \Rightarrow TÙY CHON \rightarrow Quốc gia (Tùy theo quốc gia)$

Đặt quốc gia tại đó TV được sử dụng.

Cài đặt TV thay đổi theo môi trường phát sóng của quốc gia đã chọn.

- ✎ Nếu cài đặt quốc gia thay đổi, màn hình thông tin Tự động dò kênh có thể sẽ hiển thị.
- ✎ Ở quốc gia mà quy định về chương trình truyền hình kỹ thuật số chưa được ấn định, một số chức năng DTV có thể hoạt động không chính xác tùy từng chương trình truyền hình kỹ thuật số.
- ✎ Nếu cài đặt quốc gia được đặt thành "--", bạn chỉ có thể đặt các kênh analog.

## ❐ Thiết lập dành cho người khiếm thính  $SETTINGS \Rightarrow TÙY CHON \rightarrow Khi\acute{e}m$  thính

Chức năng này dành cho người khiếm thính.

Nếu chức năng này được bật, phụ đề sẽ hiển thị theo mặc định.

### ❐ Cách thay đổi chế độ TV

#### SETTINGS → TÙY CHON → Cài đặt chế đô

Chọn Sử dụng trong nhà hoặc Demo cửa hàng.

Khi sử dụng trong gia đình, hãy chọn Sử dụng trong nhà.

Demo cửa hàng dùng để hiển thị tại cửa hàng.

### ❐ Để sử dụng Phương pháp ISM

#### $SETTINGS \Rightarrow TÙY CHON \rightarrow Phương pháp ISM$

Chức năng này xóa vết hình ảnh do hiển thị hình ảnh tĩnh quá lâu.

- Bình thường: Giảm thiểu vết hình ảnh bằng cách giảm dần độ sáng khi hiển thị các hình ảnh tĩnh và bằng cách tăng độ sáng khi hiển thị hình ảnh chuyển động.
- Theo chu kỳ: Giảm thiểu vết hình ảnh bằng cách di chuyển chậm hình ảnh sang trái, phải, lên hoặc xuống mỗi 2 phút.
- Xóa lưu ảnh: Xóa vết hình ảnh bằng cách di chuyển từng pixel theo một mẫu nhất định trên màn hình trong một khoảng thời gian cụ thể. Vui lòng sử dụng chức năng này để xóa vết hình ảnh tạm thời.
- ✎ Vết hình ảnh thường được thấy ở TV plasma khi nó hiển thị hình ảnh tĩnh trong thời gian dài. Phương pháp ISM làm chậm hiệu ứng vết hình ảnh; nó không hoàn toàn ngăn chặn hiện tượng này. Vui lòng sử dụng chức năng này một cách thận trọng.

## ❐ Cách chỉ định Cấu hình mặc định của nhà sản xuất SETTINGS → TÙY CHỌN → Cài đặt nhà sx

Tất cả thông tin đã lưu sẽ bị xóa và cài đặt TV được thiết lập lại.

TV tự tắt và bật lại và tất cả các cài đặt được thiết lập lại.

- ✎ Khi Hệ thống đã khóa có sẵn, cửa sổ bật lên sẽ xuất hiện và yêu cầu nhập mật khẩu.
- ✎ Không tắt nguồn trong khi khởi động.

Phát nội dung được lưu trữ trên thiết bị USB (Ổ cứng di động, thẻ nhớ USB) trực tiếp trên TV một cách dễ dàng và thuận tiện.

### ❐ Cách kết nối thiết bị USB

Cắm thiết bị lưu trữ USB vào cổng USB IN của TV. Thiết bị lưu trữ USB đã kết nối có thể được sử dụng ngay lập tức.

### ❐ Cách tháo thiết bị USB

#### Q.MENU ➾ Thiết bị USB

Chọn thiết bị lưu trữ USB mà ban muốn tháo.

Khi bạn thấy thông báo cho biết thiết bị USB đã được tháo, hãy tháo thiết bị khỏi TV.

✎ Sau khi thiết bị USB được chọn để tháo, sẽ không còn có thể đọc được thiết bị này nữa. Hãy tháo thiết bị USB, sau đó cắm lại.

### $\Box$  Sử dụng thiết bị lưu trữ USB – cảnh báo

- ✎ Nếu thiết bị lưu trữ USB có chương trình nhận dạng tự động được tích hợp sẵn hoặc sử dụng trình điều khiển riêng, có thể thiết bị sẽ không hoạt động.
- ✎ Một số thiết bị lưu trữ USB có thể không hoạt động hoặc hoạt động không chính xác.
- ✎ Chỉ sử dụng thiết bị lưu trữ USB được định dạng cho Hệ thống Windows FAT32 hoặc Tệp NTFS.
- ✎ Đối với các Ổ cứng USB di động, chúng tôi khuyên bạn nên sử dụng các thiết bị có điện áp định mức dưới 5 V và cường độ định mức dưới 500 mA.
- $\blacktriangleright$  Chúng tôi khuyên bạn nền sử dụng thẻ nhớ USB từ 32 GB trở xuống và  $\widetilde{0}$ cứng USB di động từ 1 TB trở xuống.
- ✎ Nếu Ổ cứng USB di động có chức năng tiết kiệm điện không hoạt động chính xác, hãy tắt và bật lại nguồn. Để biết thêm thông tin, hãy tham khảo tài liệu hướng dẫn sử dụng Ổ cứng USB di động.
- ✎ Dữ liệu trong thiết bị lưu trữ USB có thể bị hỏng, do đó hãy nhớ sao lưu các tệp quan trọng vào thiết bị khác. Bảo quản dữ liệu là trách nhiệm của người dùng và nhà sản xuất không chịu trách nhiệm đối với việc mất dữ liệu.

### ❐ Cách sử dụng Media của tôi

#### SETTINGS  $\Rightarrow$  MEDIA CỦA TÔI  $\rightarrow$  Danh sách phim / Danh sách ảnh / Danh sách nhạc

Chọn một tệp từ danh sách. Hiển thị tệp mà bạn chọn. Thiết lập cài đặt liên quan đến phát bằng cách chọn tùy chọn trong khi phát lại đĩa.

❐ Tệp hỗ trợ Media của tôi

Tốc độ truyền dữ liệu tối đa: 20 Mbps (megabit mỗi giây)

Các định dạng phụ đề bên ngoài được hỗ trợ: \*.smi, \*.srt, \*.sub (MicroDVD, SubViewer 1,0/2,0), \*.ass, \*.ssa, \*.txt (TMPlayer), \*.psb (PowerDivX)

Các định dạng phụ đề bên trong được hỗ trợ: XSUB (hỗ trợ phụ đề bên trong được tạo từ DivX6) □ Têp video có sẵn

Tối đaP: 1920 x 1080 @30p (only Motion JPEG 640x480 @30p)

.asf, .wmv

[Video] VC-1 Cấu hình nâng cao, VC-1 Cấu hình đơn giản và Cấu hình chính [Âm thanh] Chuẩn WMA

.divx, .avi

[Video] DivX3.11, DivX4, DivX5, DivX6, XViD, H.264/AVC, Motion JPEG [Âm thanh] MPEG-1 Layer I, II, Dolby Digital, MPEG-1 Layer III (MP3)

.mp4, .m4v, .mov

[Video] H.264/AVC, MPEG-4 Phần 2, XViD [Âm thanh] AAC, MPEG-1 Layer III (MP3)

.mkv

[Video] H.264/AVC, XViD, MPEG-4 Phần2 [Âm thanh] HE-AAC, Dolby Digital, MPEG-1 Layer III (MP3)

.ts, .trp, .tp, .mts, .m2ts

[Video] H.264/AVC, MPEG-2 [Âm thanh] MPEG-1 Layer I, II, MPEG-1 Layer III (MP3), Dolby Digital, Dolby Digital Plus, AAC

.vob

[Video] MPEG-1, MPEG-2 [Âm thanh] Dolby Digital, MPEG-1 Layer I, II, DVD-LPCM

.mpg, .mpeg, .mpe [Video] MPEG-1 [Âm thanh] MPEG-1 Layer I, II □ Tệp nhạc có sẵn

Loại tệp : mp3 [Tốc độ bit] 32 Kbps - 320 Kbps [Tần số mẫu] 16 kHz - 48 kHz [Hỗ trợ] MPEG1, MPEG2, Layer2, Layer3

#### □ Tệp ảnh có sẵn

Loại : 2D(jpeg, jpg, jpe) [Loại tệp có sẵn] SOF0: đường cơ sở, SOF1: Nối tiếp mở rộng, SOF2: Tăng dần [Kích thước ảnh] Tối thiểu: 64 x 64 Tối đa: Loại thường: 15360 (R) x 8640 (C) Loại tăng dần: 1920 (R) x 1440 (C)

### ❐ Các mục cần lưu ý khi phát video

- ✎ Một số phụ đề do người dùng tạo có thể không hoạt động đúng.
- $\bullet$  Tệp video và phụ đề phải được đặt trong cùng một thư mục. Để phụ đề hiển thị đúng, tệp video và phụ đề phải có cùng tên.
- ✎ Chúng tôi không hỗ trợ bất kỳ chuỗi nào có chứa GMC (Bù chuyển động toàn phần) hoặc Qpel (Đánh giá chuyển động trên 1/4 điểm ảnh).
- ✎ Chỉ cấu hình H.264/AVC mức 4.1 trở xuống được hỗ trợ.
- ✎ Tệp video vượt quá 50 GB (gigabyte) không được hỗ trợ để phát lại. Giới hạn kích thước tệp phụ thuộc vào môi trường mã hóa.

#### SETTINGS  $\Rightarrow H\tilde{o}$  trợ khách hàng  $\rightarrow$  Cập nhật phần mềm

Sử dụng Cập nhật phần mềm để kiểm tra và tải phiên bản mới nhất. Nếu không được cập nhật, các chức năng nhất định có thể không hoạt động đúng.

- Cập nhật phần mềm : Thiết lập thành Bật. Khi phát hiện tệp được cập nhật, tệp sẽ được tải xuống tự động. Khi quá trình tải xuống tệp hoàn tất, cửa sổ cập nhật phần mềm sẽ xuất hiện.
- ✎ Thay đổi chương trình trong khi tải xuống phần mềm qua tín hiệu phát sóng kỹ thuật số làm gián đoạn quá trình tải xuống. Quay lại chương trình ban đầu cho phép quá trình tải xuống tiếp tục.
- ✎ Nếu phần mềm không được cập nhật, các chức năng nhất định có thể không hoạt động đúng.

Nếu những hiện tượng sau xảy ra, hãy tiến hành các kiểm tra và điều chỉnh được mô tả bên dưới. Có thể không phải do TV gặp trục trặc.

### ❐ Sự cố vận hành

- **Ø** Không thể xem các kênh nhất định.
	- Điều chỉnh vị trí hoặc hướng của ăngten.
	- Lưu kênh bạn muốn xem bằng cách sử dụng Tự động dò kênh hoặc Sửa chương trình.
- $\boxtimes$  Sau khi bật TV, phải chờ một lúc hình ảnh mới hiển thị toàn bộ.
	- Điều này hoàn toàn bình thường. Mọi sự chậm trễ bị gây ra bởi quá trình xóa hình ảnh sẽ giúp loại bỏ hiện tượng nhiễu hình có thể xảy ra khi TV được bật lần đầu tiên.

### ❐ Sự cố hình ảnh

#### SETTINGS ➾ Hỗ trợ khách hàng➙ Kiểm tra hình ảnh

Trước hết, hãy chạy Kiểm tra hình ảnh để xác minh rằng tín hiệu hình ảnh đi ra bình thường.

Nếu không có sự cố gì với hình ảnh kiểm tra, hãy kiểm tra các thiết bị bên ngoài được kết nối và tín hiệu phát sóng.

- $\boxtimes$  Hình ảnh từ chương trình trước hoặc các chương trình khác vẫn còn hoặc màn hình hiển thị đường kẻ.
	- Điều chỉnh hướng của ăngten tới bộ truyền tín hiệu TV hoặc tham khảo tài liệu hướng dẫn để biết hướng dẫn về cách gắn ăngten.
- ꕢ Các đường rung ngang/dọc hoặc dạng lưới xuất hiện trong giây lát.
	- Hiện tượng này có thể xảy ra khi có nhiễu điện từ mạnh. Trong trường hợp này, hãy tắt mọi điện thoại di động, máy sấy tóc hoặc máy khoan điện.
- $\boxtimes$  Màn hình đứng yên hoặc không hiển thị chính xác khi xem tín hiệu phát kỹ thuật số.
	- Hiện tượng này xảy ra khi tín hiệu thu được yếu hoặc không ổn định. Điều chỉnh hướng ăngten và các kết nối cáp.
	- Nếu đô mạnh tín hiệu hoặc chất lượng tín hiệu thấp khi Dò thủ công, hãy liên hệ với đài truyền hình hoặc phòng quản lý.
- ꕢ Chương trình truyền hình kỹ thuật số không khả dụng mặc dù cáp đã được kết nối.
	- Liên hệ với nhà cung cấp dịch vụ của bạn. (Tùy vào thuê bao, chương trình truyền hình kỹ thuật số có thể không được hỗ trợ).
- ꕢ Màn hình đứng yên hoặc không rõ khi được kết nối với nguồn HDMIⓇ.
	- Kiểm tra các thông số kỹ thuật của cáp HDMI®. Nếu cáp HDMI® không phải sản phẩm chính hãng, hình ảnh có thể bị mờ và không hiển thị chính xác.
	- Đảm bảo tất cả các cáp đã được gắn chặt. Khi cáp không được gắn chặt, hình ảnh có thể hiển thị không chính xác.
- **Ø** Không hoạt động với thiết bị lưu trữ USB.
	- Xác nhận thiết bị USB và cáp là phiên bản 2.0 hoặc cao hơn.

### **□** Sự cố âm thanh

#### SETTINGS → Hỗ trợ khách hàng → Kiểm tra âm thanh

Trước hết, hãy chạy Kiểm tra âm thanh để xác minh rằng tín hiệu âm thanh ra bình thường.

Nếu không có sự cố gì với âm thanh kiểm tra, hãy kiểm tra các thiết bị bên ngoài được kết nối và tín hiệu phát.

- $\boxtimes$  Hiển thị màn hình là bật nhưng không có tiếng.
	- Kiểm tra các kênh TV khác.
	- [Tùy thuộc vào kiểu TV] Đảm bảo Loa TV được đặt thành Bật.
- $\boxtimes$  Đối với phát analog, âm thanh nổi không rõ hoặc âm thanh chỉ ra từ một loa.
	- Ở khu vực thu tín hiệu kém (các khu vực có tín hiệu yếu hoặc không ổn định) hoặc nếu Âm thanh đa kênh không ổn định, hãy chọn Mono trên Âm thanh đa kênh.
	- Điều chỉnh mức Cân bằng bằng cách sử dụng Nút điều hướng.
- $\boxtimes$  Tiếng TV không đồng bộ với hình ảnh hoặc đôi khi bị vỡ âm thanh.
	- Nếu sự cố chỉ ảnh hưởng tới một kênh TV cụ thể, đó có thể là do tín hiệu phát của từng đài riêng lẻ. Hãy liên hệ với đài truyền hình hoặc nhà cung cấp dịch vụ truyền hình cáp của ban.
$\boxtimes$  Âm lượng thay đổi khi tôi đổi kênh.

- Âm lượng có thể thay đổi tùy vào kênh.
- Đặt Âm lượng tự động thành Bật.
- $\boxtimes$  Một số chương trình nhất định có thể không có tiếng hoặc chỉ có nhạc nền (trường hợp chương trình được tạo cho người xem nước ngoài).
	- Trong Ngôn ngữ, đặt Ngôn ngữ  $\rightarrow$  Ngôn ngữ âm thanh thành ngôn ngữ mà ban chọn. Ngay cả khi bạn thay đổi ngôn ngữ trên Âm thanh đa kênh, bạn vẫn có thể trở về cài đặt mặc định khi bạn tắt nguồn hoặc đổi chương trình.
- ꕢ Không có tiếng khi kết nối với nguồn HDMIⓇ / USB.
	- Đảm bảo cáp HDMI® có tốc độ cao.
	- Kiểm tra xem thiết bị USB và cáp có phải là phiên bản 2.0 hoặc cao hơn hay không.
	- $\cdot$  Chỉ sử dụng các tệp nhạc thông thường (\*mp3).

## ❐ Sự cố kết nối máy tính (Chỉ dành cho các kiểu máy hỗ trợ kết nối PC)

- $\boxtimes$  Màn hình không hiển thị sau khi kết nối với máy tính.
	- Đảm bảo máy tính và TV đã được nối chắc với nhau.
	- Kiểm tra xem liệu độ phân giải đã được đặt chính xác cho tín hiệu vào máy tính hay chưa.
	- Để sử dụng TV làm màn hình phụ, hãy kiểm tra xem liệu máy tính để bàn hoặc máy tính xách tay có hỗ trợ hiển thị màn hình kép hay không.
- ꕢ Không có tiếng sau khi kết nối máy tính với cáp HDMI.
	- Liên hệ với nhà sản xuất cạc video để đảm bảo cạc video này hỗ trợ tín hiệu âm thanh ra HDMI. (Cạc video ở định dạng DVI yêu cầu kết nối cáp âm thanh riêng).
- ꕢ Khi được kết nối với máy tính, màn hình hiển thị bị mất một phần hoặc dịch về một bên.
	- Đặt độ phân giải hỗ trợ tín hiệu vào của máy tính. (Nếu giải pháp này không hiệu quả, hãy khởi động lại máy tính).
	- Chọn Màn hình và điều chỉnh Vị trí/Kích thước/Pha.

## **□ Sự cổ khi phát lại phim trong My Media**

- $\boxtimes$  Tôi không thể xem các tệp trong Danh sách phim.
	- Kiểm tra xem liệu có thể đọc tệp trong thiết bị lưu trữ USB trên máy tính hay không.
	- Kiểm tra xem liệu đuôi tệp có được hỗ trợ hay không.
- ꕢ Tệp không hợp lệ. Thông báo lỗi ở trên hiển thị. Âm thanh, video hoặc phụ đề không bình thường.
	- Đảm bảo tệp phát lại bình thường trên trình phát video của máy tính. (Kiểm tra để phát hiện tệp bị hỏng.)
	- Kiểm tra xem liệu My Media có hỗ trợ tệp đã chọn hay không.
- ✎ Để biết thông tin về yêu cầu dịch vụ, hãy tham khảo menu sau. SETTINGS ⇒ Hỗ trợ khách hàng → Thông tin dịch vu/sản phẩm.